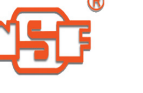

# **电弧燃烧炉**

#### **一、 概述**

电弧燃烧炉又名碳硫燃烧炉,简称电弧炉,它是利用高压、高频振荡电路,形成瞬间 大电流点燃样品,使样品在富氧条件下迅速燃烧后产生的混合气体,经过化学分析程序, 定量而快捷地分析出样品中碳、硫含量的设备,它是我国理化工作者多年辛勤劳动的结晶

 $\circ$ 

电弧燃烧炉是本公司独创的先进电弧炉,它是在传统的电弧炉基础上,吸收了当今先 进的科技理论,彻底改变了已相对落后的传统设计,电源不需左零、右相,完全解除了操 作者的后顾之忧,成为理化工作者真正满意的工作伙伴。

本炉最适合用于钢铁样品的燃烧

,也可在加入一定的添加剂的情况下燃烧其它样品(如赤铁矿、硅铁、锰铁、炉渣、焦碳、矿 石、煤、玻璃、橡胶等),本电弧炉与本公司生产的碳硫联测分析仪配套使用,采用电导法、 非水滴定法、气容法、碘量法、酸碱滴定法等各种分析方法,来定量分析样品的碳硫含量。

#### **二、电弧燃烧炉技术参数**

1、电源电压:交流220V±22V

- 2、电源频率:50Hz
- 3、使用电流:4-15A
- 4、引弧间距(电极与试样引弧时距离)4-8mm(见注)
- 5、可测含碳量范围:依所测定方法而定
- 6、可测定含硫范围:依所测定方法而定

7、输入氧气压力:0.02-0.04MPa(指储气桶或氧气减压阀指示压力)

8、输出后控流量:80-120L/h

- 9、测定节拍时间:(从装试样至一次碳硫测定结果报出)60秒以内
- 注:当电源电压大于等于交流220伏时,引弧间距保证达到8毫米;当电源电压下降到

交流187伏时,引弧间距保证不小于4毫米。

#### **三、电弧燃烧炉操作方法**

。

电弧燃烧炉的结构、面板布置及电气原理见图1、图2、图3。

将电弧炉电源线、进气、出气导管分别与规定的电源、低压氧气及测试设备连接好后 ,确认氧气源安全可靠、坩锅座和电弧炉壳体不带电的情况下,即可按下列步骤操作。

- 1、将已称好的试样及添加剂倒入铜坩埚内、用坩埚夹夹住坩埚上部移置于坩埚座内
- 2、将"手把"向下扳转,使坩埚座托坩埚上升,坩埚法兰沿面与炉体下部密封圈吻合 密封。
- 3、将"电源"开关上扳,接通电源。(也可先按通电源预热, 连续使用时, 中间可以不关 断电源开关)。
- 4、先后将"前氧""后控"两开关上扳,使氧气进入燃烧系统。
- 5、检查、调整流量计到需要流量(一般为100升/小时)。
- 6、按"引弧"按钮,使坩埚内试样引弧燃烧。(时间控制在0.25~0.55之间)
- 7、一个试样测试完毕后,先将"前氧"关闭,待流量计浮子下降至零点再关闭"后控"开 关。
- 8、测试完毕后,将各开关下扳复位。

#### **四、 操作须知**

- 1、本电弧炉要使用高纯的氧气助燃,使用氧气必须按照使用氧气的安全操作规程作 业,供氧系统按照本操作须知第7条执行。
- 2、连接好电源线后,若壳体有极微弱的带电,应接好安全地线后再用试电笔检测。要 在确认本电弧炉坩埚座和壳体不带电后,才能对本电弧炉进行操作。
- 3、电弧燃烧炉工作以后,它们坩埚和坩埚座的温度较高,不要用手去触摸它们,以免 烫伤。在按引弧按钮的瞬间, 不得触及燃烧系统!

4、本炉使用时应(如图1)根据箱体面板上的电流表,调节电极棒端部对坩埚内试样内 隙(4-

8毫米)。如按动"引弧"按钮,发现电流表读数极小或无读数,这说明极棒对试样间 隙过大,这时应将图2所示之电极(图2中序号4)向下拉些。发现电流表读数过大或 超出极限范围,同时无振动声,说明极棒对试样间隙为零(即极棒与试样已短路)。 这时应**把极棒往上**调整。

- 5、本炉在正常使用情况下,每次需要点燃时,只要将(图1)"引弧"按钮瞬间按动一下, 即可松手,就能高速点燃试样。若数次按动,不能点燃,应检查极棒对试样的间隙 。严禁长时间按"引弧"按钮,以免烧坏电器元件。
- 6、测试时应用3-

4个标样作曲线,若用单一标样定标应与被测试样含量相近为宜,否则会造成因 计算问题,出现偏差。

- 7、操作本炉时,对气路系统运用,必须采用"前大氧、后控气"的工艺,调整氧气至0.0 4兆帕,调节流量计流量为100升/小时。供氧系统由氧气瓶经专用氧气减压阀,或 用低压氧气接上低压蓄气桶(不用水压)再接通本炉进气接管。切忌使用不合本规 定之供氧方法。
- 8、遇有测试不稳定时,可用连通器压差法进行气道漏气检查。如发现气道有漏气时, 可用手把往下扳使坩埚上升与密封圈密闭,将"电源"开关向上扳,再将"前氧"开 关向上扳。使各气路及燃烧部分充氧,用肥皂水涂各密封连接处及橡皮连 接处,检查出漏气情况,加以改正。
- 9、本炉设有预热装置(见图1中序号7)由开关控制。开关拨向上,预热指示亮,表示预 热装置已接通。在正常连续工作时应燃烧2-

3个样品,使坩埚温度提高到100℃,把预热开关关掉,即可进行测试(不要拨下预

热器);连续操作,如坩埚座温度很高时,可用湿毛巾冷却坩埚座;间断使用时(炉 前化验),接通预热装置,坩埚座即可预加温(60-100℃)。

10、如图1所示在炉体(见序号6)内腔及其他各处粉尘多时会妨碍测试稳定。可用小毛 刷清除炉体内腔中的粉尘,清尘时,请不要损坏过滤网;可用皮老虎吹去除尘器 内腔中除尘芯表面上的粉尘(见图1中序号8),一般作80-

100个试样,应清尘一次。

# **五、 常见主要故障及其排除(见表)**

# **仪器发生意外应立即关闭电源**

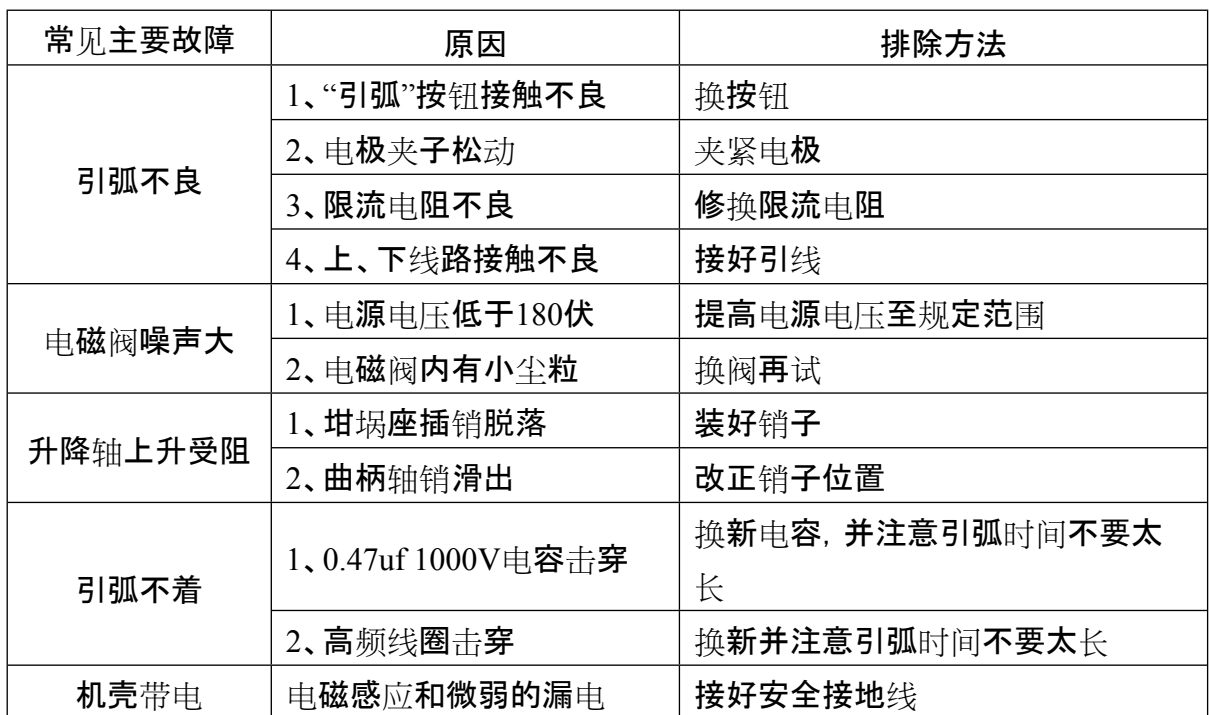

# **六、专用添加剂及零配件**

本公司为了用户使用方便,特提供如下专用添加剂及零配件以供用户选购:

1、特制纯锡粉、硅钼粉、锡箔、钨助熔剂

2、专用氧气减压阀

3、元素标准物质(各种标样)

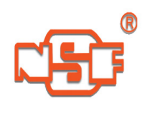

4、本系列电弧燃烧炉所有配件、零部件(略)

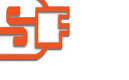

# **JQ-8型电脑多元素联测分析仪**

#### **一、概述**

#### **JQ-8型电脑多元素联测分析仪**是国内先进的一种综合材料分析仪,

是采用计算机技术、传感技术、根据国家标准分析方法,研制成功的新一代钢铁分析仪器 ,可检测**黑色金属**中各种元素的含量,如普碳钢、低合金钢、中合金钢、高合金钢、生铸铁 、球铁、合金铸铁、耐磨铸铁等多种材料。

碳硫元素的分析是根据国家标准气体容量法和碘量法而研制的,仪器采用智能控制、 精密数据采集、电脑菜单命令操作,可同时保存八条标样曲线,测试数据可长时间保存, 数据保存量大,可随时打印结果,与电子天平联机,实现了不定量称样,大地提高了测试 结果的准确性、快捷性。

其它多种元素的分析是根据朗伯-

比耳原理,采用电脑菜单命令操作,理论上可以测定一百五十种元素成分,标配为一个比 色箱(具备连接二个比色箱的操作界面),每个比色箱有五个大通道,每个通道可存三十条 曲线,共可存储一百五十条曲线(即一百五十通道),测试数据可以长时间保存,数据保存 量大,可随时查询历史数据,完全满足日常检测需求。

#### **二、主要技术性能**

- 1、 分析误差: 符合国家标准 GB223.69-1997 GB223.68-1997等
- 2、 环境温度: 5℃-40℃
- 3、 相对湿度: 20%-80%(冷凝除外)
- 4、 电源电压: 220v±10% 50Hz±5%配备高精度1KVA以上电子交流式稳压器
- 5、 Microsoft Windows 操作系统
- 6、 PⅡ或更高处理器
- 7、 至少100M硬盘空间
- 8、 一个CD驱动器
- 9、 Microsoft windows 支持的VAG或分辩率更高的显示器
- 10、至少64M RAM
- 11、品牌打印机
- 12、鼠标及其他定点品牌设备

#### **Ⅰ 碳硫分析:**

- 1、 分析范围: 碳: 0.020~6.000% (减少称量可扩大测量范围) 硫:  $0.003 - 2.000\%$
- 2、 分析时间: 45秒
- 3、 称样质量: 不定量称样范围 ±10%
- 4、 动力气体: 氧气 ;压力0.02-0.04Mpa

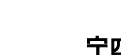

#### **Ⅱ 比色分析:**

- 1、波长范围: 400-750nm
- 2、吸光度范围:0-1.999A
- 3、浓度范围: 0.000-99.99 %
- 4、重现性: 优于0.003A (0.5A)

# **三、结构和工作原理**

本仪器由电弧燃烧炉、碳硫分析箱、控制箱、计算机、打印机、电子天平、比色箱七部 分组成。

## **Ⅰ、电弧燃烧炉**

(一)基本原理

电弧燃烧炉又名碳硫燃烧炉,简称电弧炉,它是利用高压、高频振荡电路,形成瞬间 大电流点燃样品,使样品在富氧条件下迅速燃烧后产生的混合气体,经过化学分析程序, 定量而快捷地分析出样品中碳、硫含量的设备。

(二) 电弧燃烧炉的主要技术参数

- a、引弧间距(电极与试样引弧时距离)4-8mm(见注)
- b、输入氧气压力:0.02-0.04MPa(指储气桶或氧气减压阀指示压力)

c、输出后控流量:80-120L/h

注:当电源电压大于等于交流220伏时,引弧间距保证达到8毫米;当电源电压下降到 交流187伏时,引弧间距保证不小于4毫米。

(三)电弧燃烧炉常见主要故障及其排除(见表)

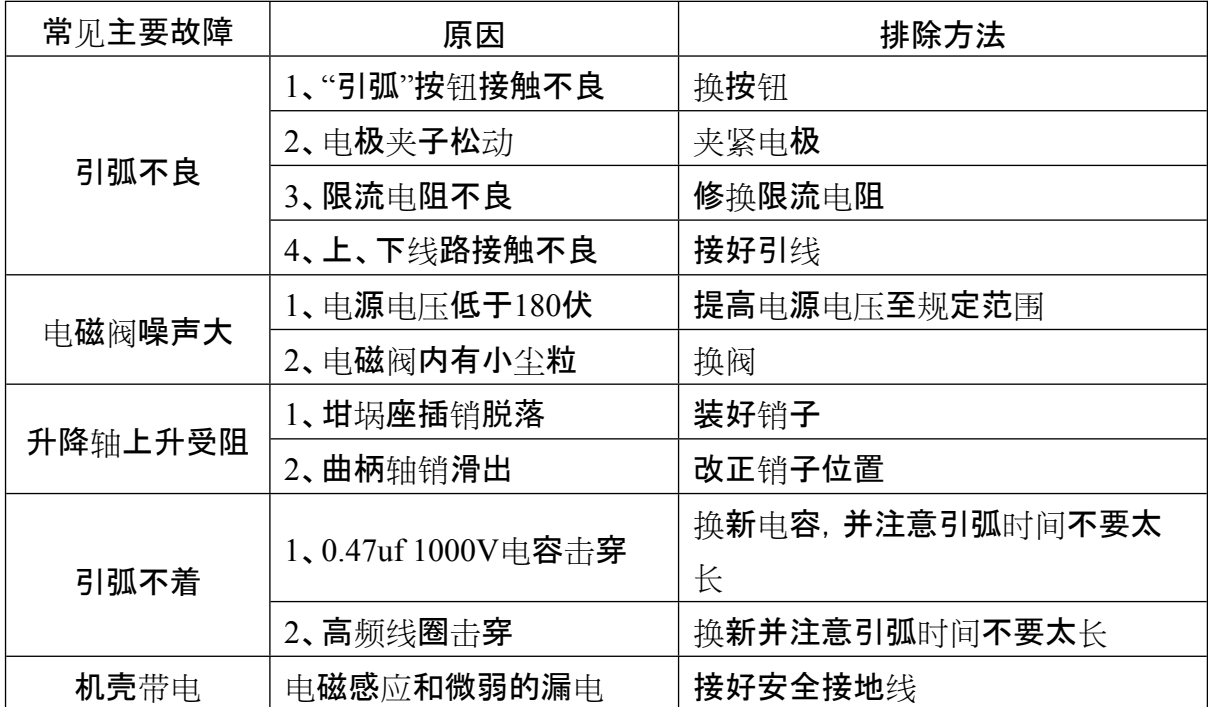

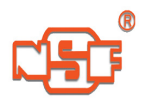

## **仪器发生意外应立即关闭电源。**

(四) 注意事项

为了更好地使用和维护仪器,请使用专用添加剂及零配件,以免造成不必要的损

失。

#### **Ⅱ 碳硫分析:**

1、

试样在基本处于室温的富氧条件下,加入少量助熔剂,由电极产生电弧点火,极短时 间内产生高温,待样品燃烧,将试样中的碳和硫转化成二氧化碳和二氧化硫逸出,由 计算机控制对其进行含量的分析测量。测碳采用气体容量法,测硫采用碘量法。

2、气路、液路系统由图四所示。

DF表示电磁阀,用于控制气路,平时不通电,衔铁堵住接管嘴2、3,通电时,衔铁上 移,堵住接管嘴3,接管嘴1、2通。

图中BF表示玻璃电磁阀,用于控制液路。平时不通电,堵住液路,通电时沟通液路。 下面对照图四,说明基本工作过程。

图示为初始状态,低压氧气被DF1、DF6堵死,不消耗氧气,事先水准瓶、贮气瓶和滴 定液瓶中都存放有一定的液体。

- (1)、按一下"对零"按钮时,DF4通电,量气瓶通大气,水准瓶与量气筒成连通管,最后两边 液面相平,可用增减水准瓶内液体或调整碳的直读标尺的方法,使量气筒内的最低水 平面与直读标尺的零刻度线相平。再按一下"对零"按钮,DF4断电,量气筒与大气隔 断。"对零"工作调试结束。
- (2)、按一下"准备"按钮,DF1、DF4通电,低压氧气将液体从水准瓶压入量气筒,直到液体 注满量气筒碰到DJ3、DJ5时,自动使DF1、DF4断电,液体充满量气筒。同时DF6、BF 也通电。BF通电沟通液路,放去硫吸收杯中的多余液体;DF6通电,低压氧气进入滴定 液瓶,将滴定液压入滴定管、直到DJ4、DJ5都接确到滴定液时,使DF6自动断电,多余 的滴定液因虹吸作用自动返回滴定液瓶,保持滴定管内溶液准确对零。在DF6断电时 ,BF也断电。
- (3)、按一下"分析"按钮,仪器自动进行空白调整,并自动加满溶液。电弧燃烧炉自动引弧 , 燃气进入硫吸收杯, 汶时约6秒钟左右。DF3 通电,燃气进入量气筒(即开始取样),量气筒液面开始下降,吸取到一定的燃气后DF 3断电(调节水准瓶上DJ2可实现),同时DF4通电,

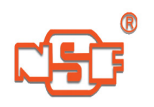

量气筒通大气,使量气筒内的气体恢复到一定的温度、压力和体积的状态。延时约10 秒钟,DF4断电,DF5、DF1通电。吸收灯亮,量气筒内的气体被压入贮气瓶,在这个过 程中气体通过吸收管,二氧化碳吸收。气体全压出量气筒,即量气筒内的液体接触到 DJ3、DJ5时,DF1断电。因液面压力差,贮气瓶体重新被压回量气筒,待气压达到平衡 ,DF5断电,由于二氧化碳被吸收,气体体积减少,吸收前后的体积差在本仪器上的形 成一个高度差,根据减少的体积也就得到碳的含量。硫的测定是仪器根据确定的终点 色由DF7控制自动滴定,在分析结束后,即可读数并可打印结果。

# **Ⅲ 比色分析:**

采用比色原理,计算机采样运算。

比色箱各部件示意图见图5、图6所示

# **四、化学试剂配制**

### **Ⅰ 碳硫分析:**

1、水准瓶溶液:每1000ml蒸馏水中加入2~10ml浓硫酸,10ml甲基红混合溶液,(见注)

摇匀(呈红色酸性溶液)。

2、贮气瓶溶液(固体吸收):1000ml蒸馏水中0.2g氢氧化钾,少数甲基红混合溶液,摇匀(

#### 呈绿色碱性溶液)。

- 3、贮气瓶溶液(液体吸收):称氢氧化钾(固体)400克,加水溶解稀至1升,摇匀。
- 4、滴定液:
	- A

溶液:用天平称取碘2g置于烧杯中,加少量蒸馏水,称碘化钾20g,分批加入

,使碘全部溶解。

B 溶液: 称淀粉2g先用少量水调匀后, 倾入煮沸的蒸馏水100ml中, 继续煮沸2-

3分钟,冷却。

将A、B两种溶液混合,用蒸馏水稀释到5000ml中,摇匀。

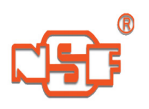

:

注:甲基红混合溶液的配制法:称取甲基红、溴钾酚绿各0.1g,分别溶入50ml的无水乙醇

中,然后混合贮存。

上述三种溶液配制好后,分别加入水准瓶、贮气瓶及滴定液瓶中。加液量的多少如下

- (1)水准瓶溶液:见三、Ⅱ、2、(1)。
- (2)贮气瓶溶液:将溶液加到贮气瓶玻璃指针处即可。
- (3)滴定液:适中。

## **Ⅱ 比色分析:**

化学试剂、分析方法(略)。

## **五、仪器的安装**

# **Ⅰ 碳硫分析:**

- 1、电路连接
- (1)各仪器的电源插头接单相(220VAC)交流电;
- (2)控制箱的插座通过连接线与分析箱、电脑主机、电弧炉等相连;
- (3)电子天平接计算机串口;

#### (4)打印机接计算机USB口。

## **注意:地线端应接地良好,以防仪器的金属外壳带感应电压**

2、气路连接

分析箱后面三只气路连接口分别对应:

- (1)氧气进气口接氧气瓶减压器出气口
- (2)氧气出气口接电弧炉进气口
- (3)混合气进口接电弧炉出气口

#### 3、电极的调节

电极1(DJ1)直插到水准瓶底

电极2(DJ2)插到水准瓶中间,其高度用于调整取气量,当量气筒中水在量气筒膨大部 分底部时,电极2在水准瓶的位置是正好接触水面。

电极3(DJ3)、电极(5DJ5):安装于量气筒上部,不能相碰或和瓶壁相碰

电极4(DJ4)、电极5(DJ5):安装于滴定管上方,不能相碰或和瓶壁相碰

## **Ⅱ 比色分析:**

用电源线将主机电源与市电连接,并将仪器可靠接地,将比色箱上数据线和主机

相连,检查排液胶管安装是否牢固(不要将排液胶管出口插入废液中)。

# **六、基本操作程序**

**Ⅰ 碳硫分析:**

- 1、打开计算机进入Windows系统,进入分析操作程序就进入碳硫分析界面, 菜单各功能 如下:
- □1□ 设置串口:系统默认为串口1,可设置为串口2、3或4。
- □2□ 设置时间:可调整取样和稳定时间。
- (3) 定量: 在定量框中输入定量的数值, 点击"确认"

不定量:当不定量框中显示天平称量数值时,按"确认"

- (4) 硫滴定液终点色:(0-9)数字越大代表硫杯中颜色越白,可更改调整。
- (5)

打印:系统默认"手工打印",需在分析结束后按"打印",如需在分析结束后自

动打印则点击"自动打印"。

(6)标样值输入:

A建立曲线:建立曲线时输入标样的百分含量值,再点击"建立曲线",按键显示为"保

存曲线",分析结束后按"保存曲线",曲线保存,按键显示为"建立曲线"

B显示曲线:按下后显示储存的曲线,并可随意洗用和删除曲线,同时按键显示为"关

闭曲线",再按下关闭曲线,同时按键显示"显示曲线"

(7)试样值:分析结束后,显示的是当前所做样品的百分含量,其余时间显示的是采样值。

(8) 分析:在输入了质量后,按下按键程序自动分析。

(9) 准备:按下按键量气筒 、滴定管加满溶液,为分析做好准备。

(10)对零:按下键打开电磁阀,量气筒水溶液降止零位,再按关闭电磁阀。

(11)打印:按下将当前的试样值打印出来。

。

(12)复位:按下后关闭所有正在运行的程序。

(13)数据框:分析程序结束后,分析结果自动出现在数据框中。

保存:输入分析员、炉号等条件将分析结果保存起来。

查询:根据查询条件将保存的数据查询显示出来。

清屏:将数据框显示的数据清除但不删除。

删行:将选定的数据删除。

打印:将选定的数据打印出来。

(14)操作说明:显示各部件的使用方法。

2、建立标样曲线

(1)称样: A 在定量框中输入定量的数值,点击"确认"

B 与电子天平相连不定量称样时,在"不定量"框显示了天平数据

后按"确认"。

(2)输入浓度值:在"标样值输入"下输入标准样品中碳、硫的百分含量按"建立曲线"。

(3)打开氧气减压器阀,调节氧气出气量为0.02~0.04Mpa。

(4)依次向坩埚中加入硅钼粉,锡粒及称好的样品,如生铁、还需加入纯铁助燃剂。

(5)打开电弧炉或控制箱的"前氧""后控",并调节流量计流量为80~100L/h左右。

(6)按一下"对零"使量气筒中水位降至最低,并且稳定下来。再按一下"对零",并调节控制

箱上"C调零",使试样值中"C"显示为"0.00"。

(7)按一下"准备"使量气筒及滴定管注满溶液,如一次不能注满,可重复

多次,并调节控制箱上"S调零",使试样值中"S"显示为"0 .000"。

(8)按"分析",样品自动分析,待"分析"结束后,关闭电弧炉或控制箱上"前氧"、"后控"。

(9)如需用多个标样建曲线,则重复(1~8)多次

(10)按"保存曲线"后将曲线保存。

3、测试样品

(1)首先确定使用曲线

系统默认为最新曲线,如需调用别的曲线,在"显示曲线"中调用。

(2)输入称样量

A 在定量框中输入定量的数值,点击"确认"。

B与电子天平相连不定量称样时, 在"不定量"框显示了天平数据后按"确认"。

- (3)打开氧气减压器阀,调节氧气出气量为0.02~0.04Mpa。
- (4)依次向坩埚中加入硅钼粉,锡粒及称好的样品,如生铁、还需加入纯铁助燃剂。
- (5)打开电弧炉或控制箱的"前氧"、"后控,并调节流量计流量为80~100L/h左右。

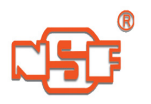

(6)按一下"对零"使量气筒中水位降至最低,并且稳定。再按一下"对零"

并调节控制箱上"C调零",使试样值中"C"显示为"0.00"。

(7)按一下"准备"使量气筒及滴定管注满溶液,如一次不能注满,可重复多次,并调节控制

箱上"S 调零",使试样值中"S"显示为"0 .000"。

- (8)按"分析"样品自动分析,待"分析"结束后,关闭电弧炉或控制箱上"前氧"、"后控"开关
- (9)分析结束后,显示的是测试样品百分含量,如需打印,则按"打印",如需自动打印,则 在分析结束前点击"自动打印"。

#### **Ⅱ 比色分析:**

。

1、曲线定标:

- (1)首先进入曲线定标界面,再点击界面菜单中"通道选择",选择通道号。
- (2)在曲线定标界面中选择恰当的工作曲线和元素符号。
- (3)在比色箱的比色杯中加满参比液(通常为蒸溜水),点击"满度校准",使满度值(T)校正 显示为 "100.0±0.2"。
- (4)将标准样品的显色液倒入比色箱的比色杯中,待"A"中数字稳定后按"A输入"按钮,

如曲线中有几个标准样品点,倒入几次标准样品显色液,按几次"A输入"。

(5)在"C"中输入已知标准样品的百分含量值,按"C输入",输入了几个标准样品显色液

("A"值),就输入这几个标准样品的百分含量值("C"值),并按几次"C输入"(可以不 安照含量高低输入)。

- (6)按"建立曲线",将输入的A值和C值 建立成曲线。
- (7)按"显示曲线",将建立的曲线显示出来(可省略)。
- (8)按"保存曲线",将建立的曲线保存在当前的通道和曲线中,**如果没保存,所做曲线无**

# **效。**

2、试样测量。

(1)首先讲入试样测量界面, 洗择工作通道。

- (2)在试样测量界面中选择恰当的工作曲线。
- (3)在比色箱的比色杯中加满参比液(通常为蒸溜水),点击"满度校准"使满度值(T)

校正显示为 "100.0±0.2"。

- (4)将试样的显色液倒入比色杯中,待"C"中数字稳定后,即为测量结果。
- (5)如需打印,按"打印"即可。
- (6)如需保存数据,则按"保存数据",将数据保存在测试结果中,输入分析员等条件保存

3、菜单中各部分功能介绍

 $\circ$ 

- (1)碳硫联测分析:点击进入碳硫联测分析界面。
- (2)通道选择:共有5个通道,可根据需要选择不同通道来测量。

(3)试样测量界面:

- A.曲线:可以根据需要选择不同工作曲线测定试样。
	- B.保存数据:将当前的数据,输入到"测试结果"中去,等待输入分析员、炉号等条

件保存,如果没有保存,而关掉工作界面时,会提醒你是否保存。

- C.打印:可以将当前的测试数据,打印出来。
- D.满度校准:点击后,将当前的满度值(T)校正为"100.0±0.2"。

(4)曲线定标界面:在菜单中进入曲线定标界面

- A.曲线:可以选择30条曲线中的任一条来作为当前定标曲线。
- B.元素:可以根据需要来选择或输入元素符号来作为当前曲线定标的元素。
	- C.C输入:每按一次将"C"中数据输入一次,相同的数据只输入一次,零、负值和空值 不输入。
- D.A输入:每按一次将"A"中数据输入一次、零、负值和空值不输入。
- E.满度校准:点击后,自动将当前满度值(T)校正为"100.0±0.2"。
- F.C查询:如果"C"或"A"输入了数据,将查询输出"C输入"的第一个数据,否则查询输 出当前曲线中"C"的第一个数据。
- G. A查询: 如果"C"或"A"输入了数据, 将查询输出"A输入"的第一个数据, 否则查询输 出当前曲线中"A"的第一个数据。

H.确认:在"C查询"或"A查询"输出后按"确认",将显示下一个"C"或"A"值,查询到 结束输出空值。

**如要修改输入的或曲线中的数据则直接将按"C查询"或"A查询"显示出的数据更 改为要修改的数据,按"确认"键。**

**如要删除输入的或曲线中的数据则直接将按"C查询"或"A查询"显示出的数据更 改为零,按"确认"键。**

**如要增加输入的或曲线中的数据则直接在按"C查询"或"A查询"显示结束或 输出空显示时,输入要增加的数据按"确认"键。**

I. 建立曲线:首先判断"A"、"C"是否输入了数据, 如果输入了数据则建立新曲线,

否则使用原来的曲线,如果需要显示和保存新建的曲线,则一定要建立曲线。

- J.保存曲线:将当前建立的曲线根据通道、元素等条件保存起来,以备测量使用。
- K.显示曲线:将建立的曲线,显示出来。
	- 打印:将显示曲线中的百分含量、浓度、非线性系数、斜率和截距误差、曲线等打 印出来。

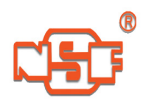

(5)关于:点击显示单位信息,再点击关闭单位信息

(6)退出:退出操作界面。

(7)数据框:

A.保存:可以在输入了分析员或炉号后将测试结果界面上的数据保存起来。

B.查询:可以根据"查询条件"中的条件查出保存的数据,并显示出来。

C.清屏:将界面中数据从屏幕上清除,但不删除。

D.删除:在查询显示的数据中,将选定的数据,永久地删除。

E.打印:在查询显示的数据中,选出需要打印的数据,测试结果界面(打印

)中将显示"√",按"打印"按钮将洗中的数据打印出来,每页可打印34条数据

。

(8)标样曲线查询:可以根据通道、曲线查询出标样中输入的百分含量和吸光度。

(9)操作说明:显示各部件的使用方法。

#### **七、维护保养和注意事项**

**请在开机预热十分钟后再测量,以使测量数据更稳定。开机时,应先打开电脑,再打开外 围设备;关机时,应先关闭外围设备,再关闭电脑,否则可能引发仪器程序紊乱或导致仪器 损坏。**

**Ⅰ 碳硫分析:**

1、仪器发生意外,应立即关闭电源开关,仪器在长时间不工作时,应关闭电源,以防 电源突变引起仪器的控制部分非正常工作。

2、开机时先开计算机,后开控制箱,关机时先关控制箱,后关计算机

3、电弧炉要使用高纯的氧气助燃,使用氧气必须按照使用氧气的安全操作规程作业, 供氧系统按照本操作须知第9条执行。

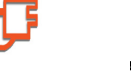

4、电弧炉连接好电源线后,若壳体有极微弱的带电,应接好安全地线后再用电笔检测 。要在确认坩埚座和壳体不带电后,才能对电弧炉进行操作。

5、电弧炉工作以后, 坩埚和坩埚座的温度较高, 不要用手触摸它们, 以免烫伤。在按 引弧按钮的瞬间,不得触及燃烧系统!

6、电弧炉使用时应(如图5)根据箱体面板上的电流表,调节电极棒端部对坩埚内试样 内隙(4-

8毫米)。如按动"引弧"按钮,发现电流表读数极小或无读数, 汶说明极棒对试样间隙 过大。这时应将图4所示之电极(图4中序号4)向下拉些。发现电流表读数过大或超出 极限范围,同时无振动声,说明极棒对试样间隙为零(即极棒与试样已短路)。这时应 把极棒往上调整。

7、电弧炉在正常使用情况下,每次需要点燃时,只要将(图5)"引弧"按钮瞬间按动一 下,即可松手,就能高速点燃试样。若数次按动,不能点燃,应检查极棒对试样的间隙 。严禁长时间按"引弧"按钮,以免烧坏电器元件。

8、测试应用3-

4个标样作曲线,若用单一标样定标应与被测试含量相近为宜,否则会造成因计算问 题,出现偏差。

9、操作电弧炉时,对气路系统运用,必须采用"前大氧、后控气"的工艺,调整氧气到0. 04兆帕,调节流量计流量为100升/小时。供氧系统由氧气瓶专用氧气减压阀,或

用低压氧气接上低压蓄气桶(不用水压)再接通电弧炉进气接管。切忌使用不合本规 定之供氧方法。

- 10、遇有测试不稳定时,可用连通压差法进行电弧炉气道漏气检查。如发现气道有漏气时 ,可用手把往下扳使坩埚上升与密封圈密闭,将"电源"开关向上扳,再将"前氧"开关 向上扳。使各气路及燃烧部分充氧,用肥皂水涂各密封连接处,检查出漏气情况,加 以改正。
- 11、电弧炉设有预热装置(见图5中序号7)由开关控制。开关拔向上,预热指示亮,表示预 热装置已接通。在正常连续工作时应燃烧2- 3个样品,使坩埚温度提高到100℃,把预热开关关掉,即可进行测试(不要拔下预热器 );连续操作,如坩埚座温度很高时,可用湿毛巾冷却坩埚座;间断使用时(炉前化验), 接通预热装置,坩埚座即可预加温(60-100℃)。
- 12、电弧炉如图4所示在炉体(见序号6)内腔及其他各处粉尘多时会妨碍测试稳定。可用小 毛刷清除炉体内腔中的粉尘,清尘时,请不要损坏过滤网;可用皮老虎吹去除尘器芯 表面上的粉尘(中序号8),一般作80-100个试样,应清尘一次。

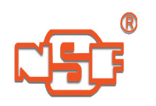

**Ⅱ 比色分析:**

比色箱有五只比色杯和六只按钮。五只比色杯分别对应五个通道,五个按钮分别 对应为五个通道的放液按钮。另一个按钮为零点按钮,按下"零点按钮",曲线测量界 面满度值(T)应在0-2.0之间,否则应调整比色箱中前置放大板上零点电位器(W1- W5),使试样测量界面满度值(T)在0-2.0之间。

## **八、常见故障的排除方法**

## **Ⅰ 碳硫分析:**

1、测碳时,所测出数据实际值含量低。

产生原因(1):管道漏气:电弧炉坩埚座硅胶圈处密封不严以及碳硫仪后白皮管老化 漏气。

排除方法:更换漏气管道或坩埚座硅胶圈。

产生原因(2):碱石灰时间过长已失效或氢氧化钾溶液失效。

排除方法:将分析箱后面干燥管取下,换新鲜干燥碱石灰即可或更新40%的氢氧化钾 溶液。

产生原因(3):试样燃烧不完全。

排除方法:可适当再加入纯铁助熔剂助燃,以达到燃烧充分、完全。

- 2、测碳时,所测数据为"0"或接近"0"
	- 产生原因(1):原因电磁阀DF3(可见说明书中图3)生锈。
	- 排除方法:拆下清理装上或更换即可。
	- 产生原因(2):管道漏气。参阅以上方法解决。
- 3、分析过程中量气筒中溶液倒吸。

产生原因:分析箱水准瓶中两根电极DJ1、DJ2已被腐蚀。

排除方法:用铁砂纸清洁电极表面或更换新电极。

4、"准备"结束后,量气筒液位连续下降。

产生原因:量气筒止方气路包括连接管DF3、DF4、吸收管、DF5漏气,但可能性较大 者是吸收管橡皮塞处漏气。

排除方法:接好相应的接头。

- 5、按过"分析"按钮后,气泡通过硫吸收杯,但程序不再向下进行。
	- 产生原因:一般情况下是DJ1、DJ2相接触。
	- 排除方法:转动DJ1或DJ2, 使它们脱离接触。或拨下水准瓶胶塞, 将电极适当弯曲后 ,再安装好。
- 6、按"准备"按钮后,水准瓶中溶液不能注入量气筒。
	- 产生原因:一般是DJ3、DJ5相碰或碰到量气筒内壁。

排除方法:调整好DJ3、DJ5。

7、按"准备"按钮后,滴定液瓶不向滴定管加滴定液。

产生原因:一般为DJ5和DJ4相碰或它们都碰到滴定管内壁。 排除方法:调整DJ4和DJ5。

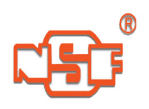

8、按"准备"按钮后,量气筒中液体加满后不停止。 产生原因:电极DJ3已被腐蚀。

排除方法:用铁砂纸清洁电极表面。

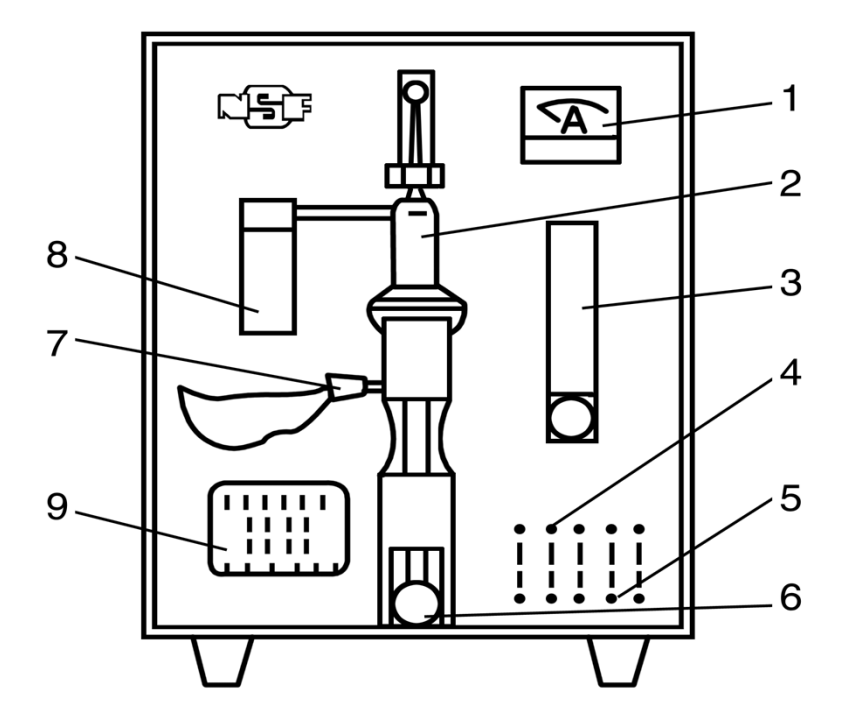

□□ 附图

# 图一 电弧燃烧炉面板布置图

1、电流表 2、燃烧系统 3、流量计 4、指示灯 5、控制开关 6、手把 7、预热装置 8、除尘器 9、铭牌

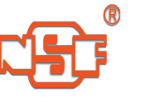

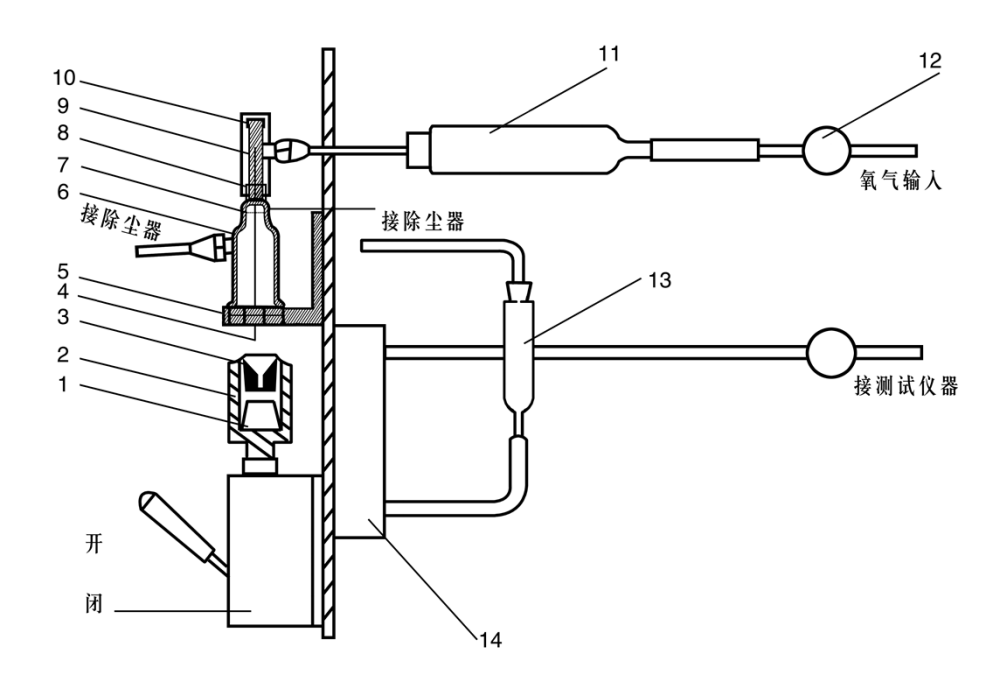

1、磁铁 2、坩埚座 3、电级 5、密封圈 6、炉体 7、过滤网 8、炉体接头 9、三通 10、安全罩 11、干燥管 12、电磁阀 13、单球管 14、流量计

图二 电弧燃烧炉结构示意图

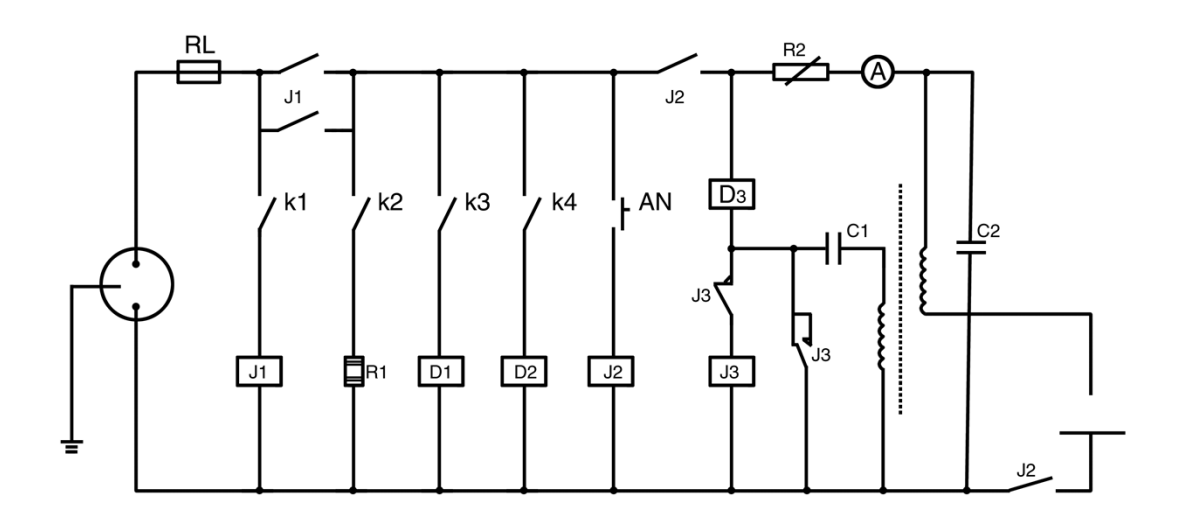

图三 电弧燃烧炉电气原理图

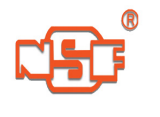

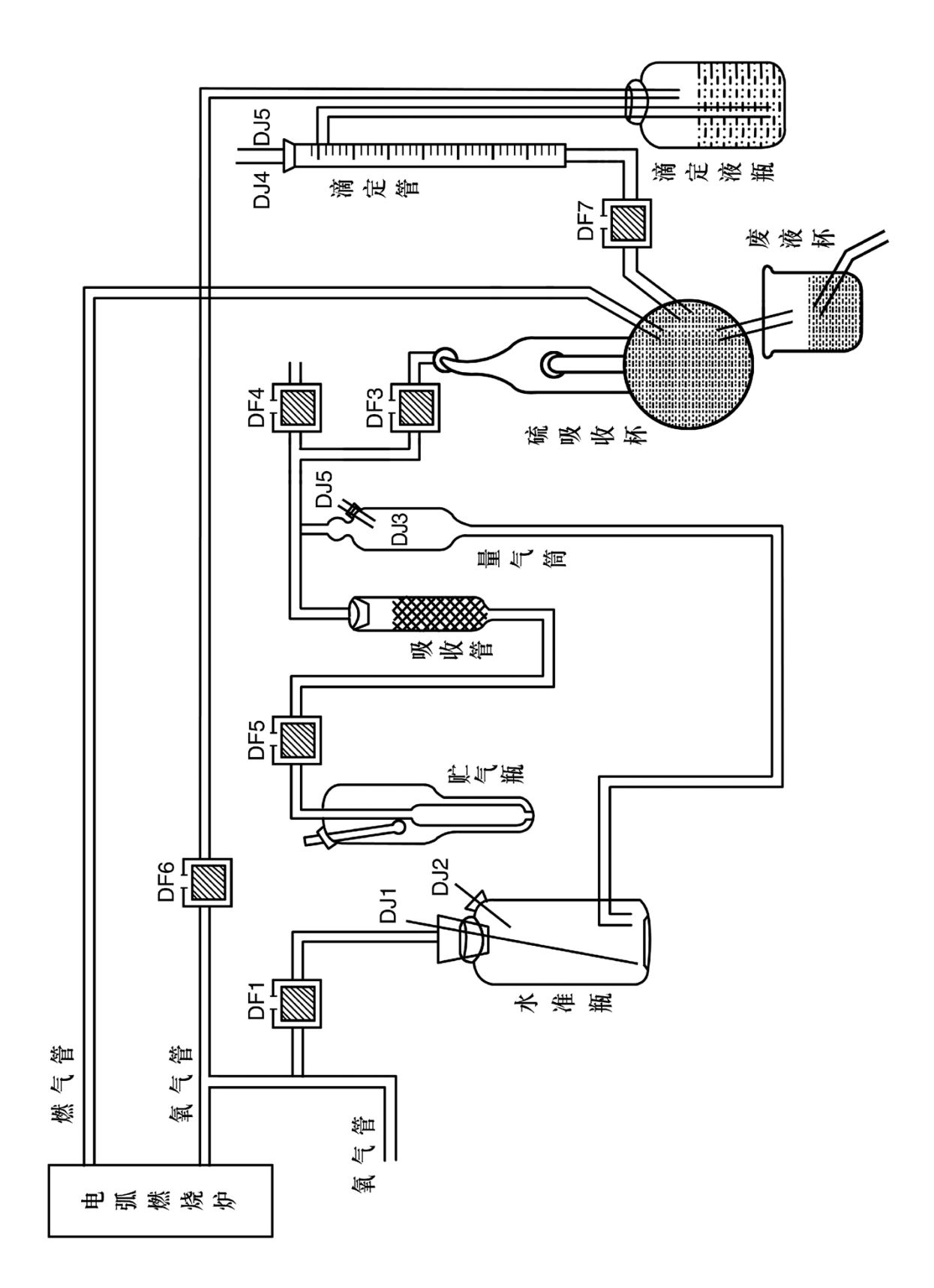

JQ-8型碳硫分析部分气路液路示意图 图

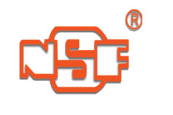

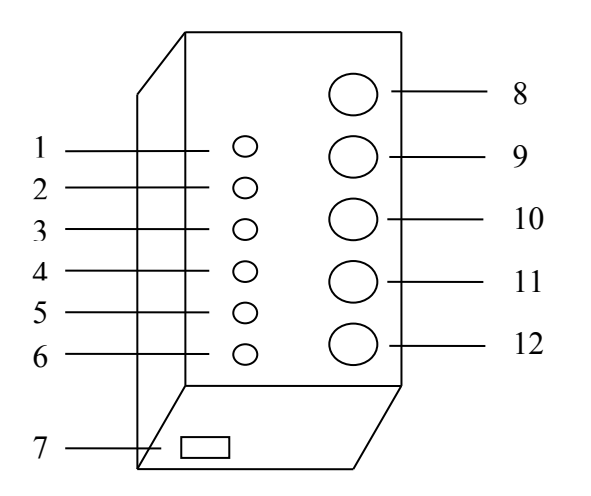

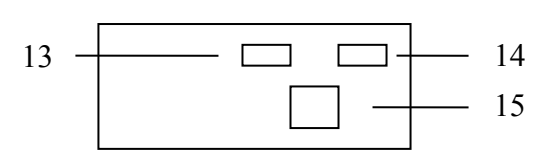

# **图五 比色箱前视图 图六 比色箱后视图**

- 1 -------- 电源零点按钮
- 2 ------- 第一通道放液按钮
- 3 ------- 第二通道放液按钮
- 4 ------ 第三通道放液按钮
- 5 ------- 第四通道放液按钮
- ──── 第五通道放液按钮
- ──── 电源开关
- ──── 第一通道放液比色杯
- ──── 第二通道放液比色杯
- ──── 第三通道放液比色杯
- 11 ------- 第四通道放液比色杯
- ──── 第五通道放液比色杯
- 13 ------ 比色箱扩展备用插座

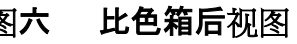

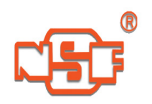

14 ---------- 至电脑主机数据线插座

15 ------- 电源插座

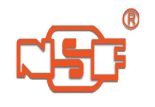

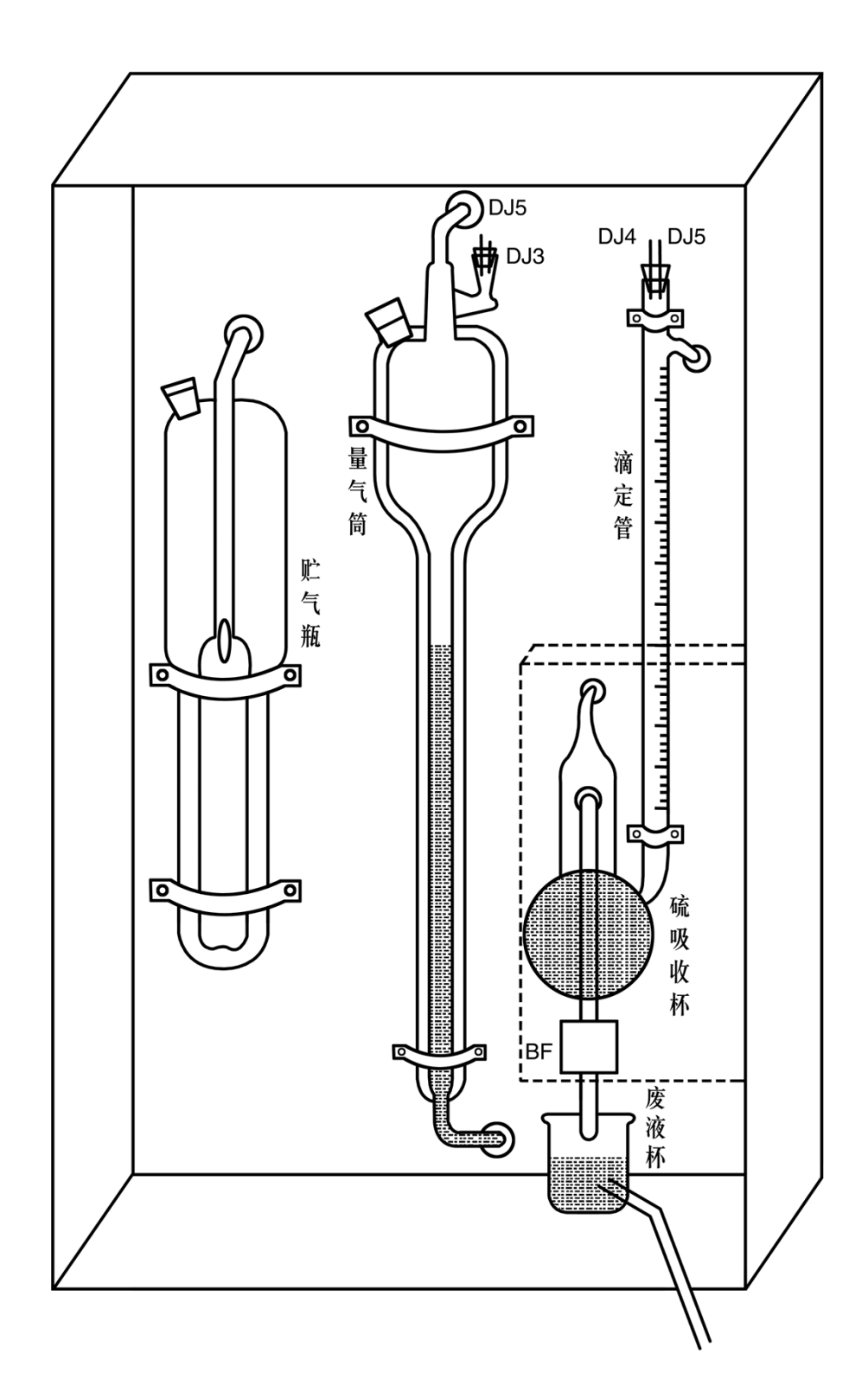

图七 JQ-8型碳硫分析部分正面装配图

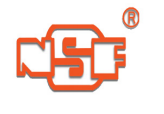

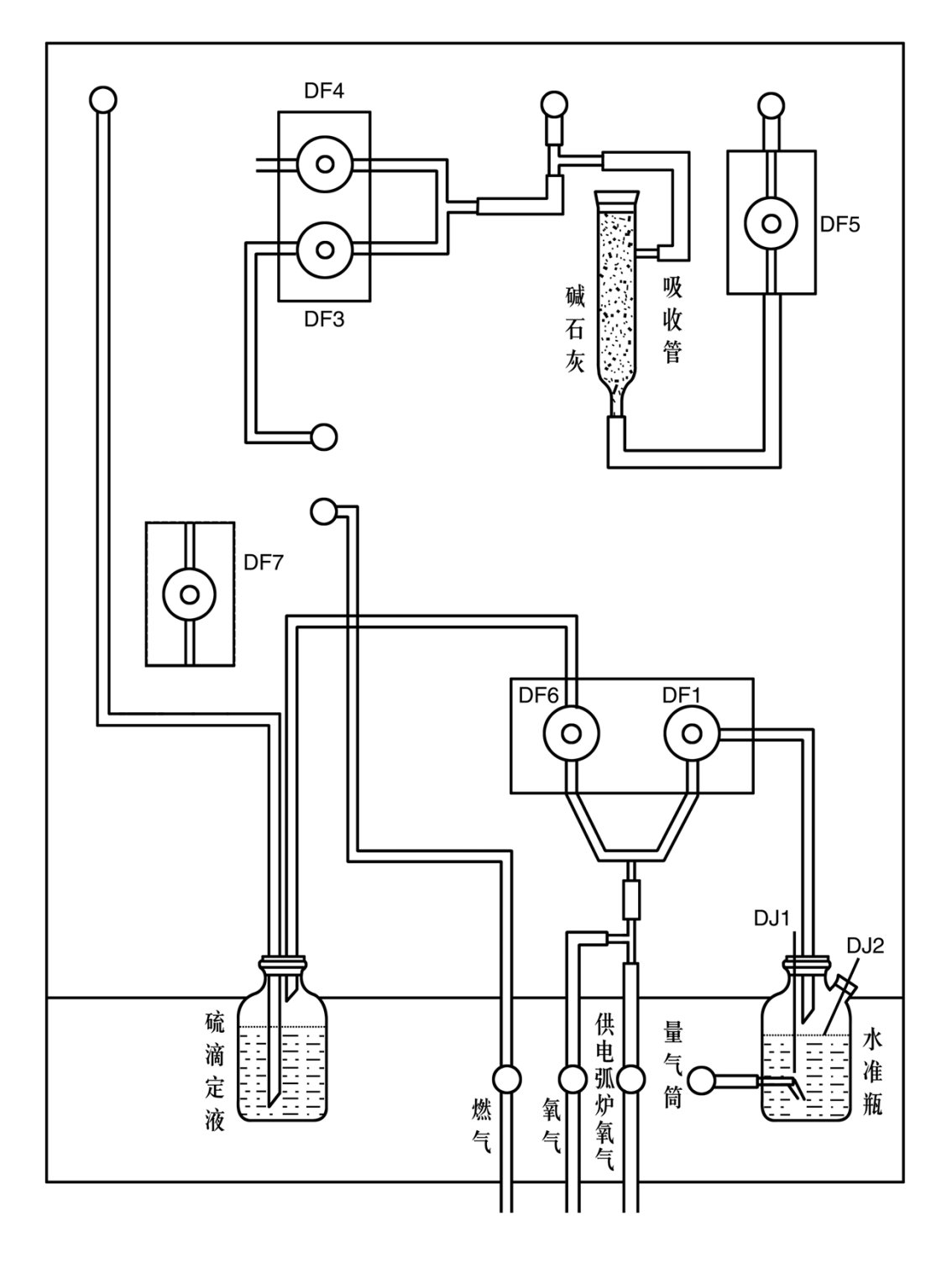

图八 JQ-8型碳硫分析部分背面装配图

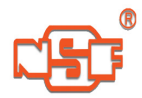

**化学工艺流程(Ⅰ)**

# **普碳钢、低合金钢中Mn、Si、P的测定**

#### **锰的测定(过硫酸铵—银盐光度法)**

一、主要试剂

1、硝酸-硝酸银(0.4%)溶液:在(1+4)的稀硝酸1000ml中,加4g硝酸银;

2、过硫酸铵溶液(15%);

二、分析操作

称样40mg于250ml高型烧杯中,加10ml硝酸-

硝酸银溶液,加热溶解后,加5ml过硫酸铵溶液,煮沸10S,取下,加40ml水,摇匀,倒入2c m比色杯中,水为参比,在JSB系列或JQ系列分析仪器上测定,直读含量。

#### **硅的测定(亚铁还原-硅钼蓝光度法)**

一、主要试剂

- 1、硝酸(1+4);
- 2、高锰酸钾溶液(5%);
- 3、碱性钼酸铵溶液:称取5g钼酸铵,加12.5g无水碳酸钾,溶解后,稀至100ml;
- 4、草酸溶液(2.5%);
- 5、硫酸亚铁铵溶液(1%):每100ml溶液中加浓硫酸1ml。

二、分析操作

称取试样30mg于250ml高型烧杯中,加硝酸(1+4)10ml,加热至样品溶清,摇动使黄色 气体逸去,加3滴高锰酸钾溶液,加热到沸,取下,立即加入碱性钼酸铵溶液10ml,摇动10S ,加入40ml草酸溶液,40ml硫酸亚铁铵溶液,摇匀,倒入0.5cm比色杯中,水为参比,在JSB 系列或JQ系列分析仪器上测定,直读含量。

#### **磷的测定(氟化钠-氯化亚锡-磷钼蓝光度法)**

一、主要试剂

- 1、硝酸(1+2.5);
- 2、高锰酸钾溶液(5%);
- 3、钼酸铵(10%)-酒石酸钾钠(10%)溶液(1+1比例当天混合使用);
- 4、氟化钠-

氯化亚锡溶液:先配制氟化钠溶液(2.4%),贮于塑料桶中备用,当班时称取氯化亚锡2g,加 盐酸(1+1)5ml,加热至全部溶清,以氟化钠溶液(2.4%)稀至1000ml。

二、分析操作

称取试样50mg,置于250ml高型烧杯中,加入硝酸(1+2.5)10ml,加热至试样溶清,滴 加高锰酸钾溶液(5%)6滴,至稳定的紫红色,煮沸至有棕色二氧化锰沉淀析出。立即加钼 酸铵-酒石酸钾钠溶液10ml,摇匀,加氟化钠-

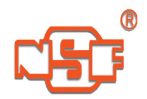

#### **宁四分 JQ-8型电脑多元素联测分析仪**

氯化亚锡溶液40ml,摇匀。倒入2cm比色杯中,水为参比,在JSB系列或JQ系列分析仪器上 测定,直读含量。

## **附录二**

#### **化学工艺流程(Ⅱ)**

# **生铁、铁粉、普碳钢、低合金钢中Mn、Si、P的测定**

#### **一、硅之测定(亚铁还原硅钼蓝光度法)**

1、方法提要

试样溶于稀硝酸,滴加高锰酸钾氧化,硅酸离子全部转化成正硅酸离子,在一定酸度 下与钼酸铵作用,生成硅钼杂多酸。然后在草酸存在下用亚铁还原成硅钼蓝,借此进行硅 的光度测定。

2、试剂

- (1) 稀硝酸(1+5)
- (2) 高锰酸钾溶液(2%)
- (3) 碱性钼酸铵溶液:
- A、钼酸铵溶液(9%)
- B、碳酸钾溶液(18%)
- A、B两溶液等体积合并,贮于塑料瓶中备用。
- (4) 草酸溶液(2.5%)
- (5) 硫酸亚铁铵溶液(1.5%)

称硫酸亚铁铵15g, 先将稀硫酸(1+1)1ml湿匀亚铁盐, 然后以水稀释至1L, 溶解后摇匀 备用。

3、分析步骤

称取试样30mg,加至高型烧杯(250ml)中,杯内加有预热之稀硝酸(1+5)10ml, 样品溶清,逸去黄色气体,加高锰酸钾(2%)2-

3滴,继续加热至沸,立即加入碱性钼酸铵溶液10ml摇动10秒钟,再加入草酸(2.5%)40ml, 硫酸亚铁铵(1.5%)40ml摇匀以水作参比,扣除空白,倾入比色杯,直读含量。

4、注意事项

溶解样品时应低温溶解。

#### **二、锰之测定(过硫酸铵银盐光度法)**

1、方法提要

钢铁试样,在硝、磷酸介质中,以银离子为催化剂,用过硫酸铵氧化将低价锰变成高 锰酸,借此进行锰的光度测定。

2、试剂

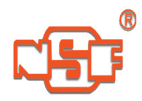

(1) 定锰混合液

硝酸450ml,磷酸72ml,硝酸银7.2g,用水稀释至2L, 摇匀, 贮于棕色瓶中备用。 (2) 过硫酸铵溶液(15%)或固体。

3、分析步骤

称样50mg,置于高型烧杯(250ml)中,溶于预热定锰混合液15ml,待试样溶解毕,加入 过硫酸铵溶液(15%)10ml(联测时加固体过硫酸铵约1g)继续加热至沸并出现大气泡10秒钟 后,加入40ml水,倾入比色杯中,直读含量。

4、注意事项

- (1) 过硫酸铵加入后,需控制煮沸10秒钟。
- (2) 记取含量时,要等少量小气泡逸去后读取。

#### **三、磷之测定(氟化钠-氯化亚锡磷钼兰光度法)**

1、方法提要

试样在硝酸介质中,以高锰酸钾氧化,使偏磷酸氧化成正磷酸,与钼酸铵生成磷钼杂 多酸,以氯化亚锡还原成磷钼蓝进行光度测定。酒石酸离子消除硅的干扰。氟化钠络合铁 离子,生成无色络合物,并抑制硝酸分子的电离作用。

- 2、试剂
- (1) 稀硝酸(1+2.5)
- (2) 高锰酸钾溶液(2%)
- (3) 钼酸铵-酒石酸钾溶液

取等体积的钼酸铵溶液(10%)与酒石酸钾钠(10%)混合备用。

(4) 氟化钠(2.4%)-氯化亚锡(0.2%)溶液:

氟化钠24g溶于800ml水,可稍加热助溶,氯化亚锡2g,以稀盐酸(1+1)5ml,加热至全部 溶清;加入上述溶液稀释至1L,必要时可过滤。当天使用,经常使用时,可配大量氟化钠溶 液,使用时取出部分溶液加入规定量之氯化亚锡。

3、分析步骤

称试样50mg, 置于高型烧杯(250ml)中, 加入预热稀硝酸(1+2.5)10ml, 加热至试样溶 解,逸去黄色气体,滴加高锰酸钾溶液(2%)2-

3滴。再加氟化钠一氨化亚锡溶液40ml。水作参比, 倾入比色杯。读取含量。

#### 4、注意事项

- (1) 氧化时应使溶液至沸,并保持5-10秒钟。
- (2) 分析操作手续相对保持一致,以保证分析结果重现性和准确度。
- (3)

含量高至0.050%以上,色泽稳定时间较短,读数不应耽误,在0.080%时更短,要即刻读取。

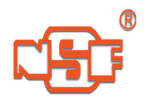

#### **附录三**

**化学工艺流程(Ⅲ)**

# **低合金钢中铬的测定**

- 一、主要试剂
	- 1、硝酸:1+1
	- 2、高氯酸:70%
	- 3、磷酸:5+95
	- 4、二苯偕肼溶液:0.5%,称取4克邻苯二甲酸酐,置于250ml烧杯中,加入100ml无水乙
	- 醇,若难溶可水浴加热溶解,再称取0.5克二苯偕肼溶于上述冷却溶液中。
- 二、分析操作

称取样品20mg投入150ml锥形瓶中,瓶中预置2ml高氯酸、(1+1)硝酸8滴,且已预热, 加热溶解后,蒸发至冒高氯酸烟出瓶口,取下立即加入磷酸(5+95)95ml,二苯偕肼溶液5m l,摇匀,在JSB系列或JQ系列分析仪器上测定。

# **附录四**

## **化学工艺流程(Ⅳ)**

# **镍的测定-碘一丁二肟比色法**

一、主要试剂

- 1、王水:HCL+HNO3=2+1
- 2、柠檬酸铵溶液:50%
- 3、碘溶液:称碘12.7g加碘化钾25克,加少许水溶解后稀至1000ml。
- 4、氨性丁二肟溶液:0.1%,称1克丁二肟溶于(1+1)氨水1000ml。
- 5、氨水:(1+1)当天配置
- 二、分析操作:

称样0.1000克于100ml两用瓶中,加王水15ml溶解后,加水10ml再煮沸1- 2分钟后冷却稀至刻度,摇匀为母液。

显色溶液:吸取母液5.0ml至100ml容量瓶中加水20毫升,柠檬酸铵5ml,碘3ml,氨性丁 二肟20ml稀至刻度,摇匀。

参比溶液:吸50ml母液于100ml容量瓶中,加水20ml,柠檬酸铵5ml,碘3ml,氨水(1+1) 20ml,稀至刻度,摇匀,在JSB系列或JQ系列分析仪器上测定含量。

# **附录五**

**化学工艺流程(Ⅴ)**

# **钼的测定-氯化亚锡还原硫氰酸盐快速光度法**

一、主要试剂:

1、高氯酸:(浓)

2、盐酸:(浓)

3、氯化亚锡-

盐酸混合液:于盛有20亳升浓盐酸的500毫升烧中,加入6克氯化亚锡,溶解后加280毫升水 ,再加6克硫氰酸钠,搅拌溶解。

4、空白液:于20毫升盐酸中加6克氯化亚锡,溶解后加280毫升水,搅拌均匀。

二、分析操作:

 $\pm$ 色溶液:称取试样0.0500克于200毫升三角烧杯中, 加5毫升HCL, 3毫升HCLO4加热 溶解后冒高氯酸烟至瓶口,溶液不冒气泡或变为红色时立即加入50毫升混合液,摇匀,在J SB系列或JQ系列分析仪器上测定含量。

参比溶液:称取同一试样,按上述溶解后,加入空白液,此溶液作为参比液。

三、注意事项:

1、如消光值太大时则可改少称样为25.0毫克。

2、不含铬、镍、铜的试样,可用水作参比液。

3、每一种试剂必须摇匀,最好向瓶中心加入,不要倒在瓶壁,以免影响结果。

#### **附录六**

#### **化学工艺流程(Ⅵ)**

# **普钢中铜的测定**

一、主要试剂:

- 1、硝酸1+4 ; 2、4%高锰酸钾溶液;
- 3、2%亚硝酸钠溶液; 4、50%柠檬酸溶液;
- 5、氨水:(1+1)(当天配制);

6、0.2%BCO溶液:取1克BCO,加乙醇40mL及热水约200mL加热溶解后,冷却,

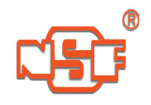

稀至500mL。

二、分析步骤:

称40毫克试样置于烧杯中,加硝酸(1+4)5毫升(或加浓盐酸2mL,双氧水2mL,溶完后加 1.5mL高氯酸发烟至瓶口),低温加热溶解后,滴加高锰酸钾3滴,出现二氧化锰沉淀后立即 滴加亚硝酸钠溶液6滴,还原至溶液清亮后取下,加柠檬酸溶液 5mL, 氨水(1+1)10mL, 流水冷却至室温, 加BCO溶液10mL, 摇匀, 3分钟后以水作参比, 上

机测定。

# **附录七**

## **化学工艺流程(Ⅶ)**

# **生(铸、球)铁中Mn、Si、P的联合测定**

#### **一、主要试剂**

1、硫硝混酸: $H_2$ SO<sub>4</sub>+HNO<sub>3</sub>+H<sub>2</sub>O=50+8+942

- 2、过硫酸铵(15%)
	- 3、过氧化氢(3%)
- 4、钼酸铵溶液(5%)
	- 5、草酸铵溶液(5%)
- 6、硫酸亚铁铵溶液:6%(每100ml 滴加1+1H2SO46 滴)。
	- 7、硝酸铋 钼酸铵混合液:称取硝酸铋4g 溶于100 ml
- 硝酸中,加适量水溶解后,

加钼酸铵溶液(5%)120ml,用水稀至1000ml。

8、抗坏血酸溶液(1%):称取10g 抗坏血酸,0.3g EDTA溶于水中,稀至1000 ml, 摇匀。 9、硝酸银溶液(4%):4g硝酸银溶于水中,加硝酸40ml,用水稀至1000ml,摇匀。

#### **二、分析操作**

#### **(一)母液的配制**

称取试样100mg于100ml三角烧瓶中,加过硫酸铵溶液5ml,硫硝混酸25ml,低温加热溶 解,待全部溶完,再加过硫酸铵溶液2ml,煮沸2分钟,使氧化至二氧化锰沉淀后,滴加过氧 化氢(3%)3-

5滴,使二氧化锰沉淀还原至溶液清亮,煮沸一分钟,以分解过剩的过氧化氢。流水冷至室 温。倒入100ml容量瓶中,稀至刻度,摇匀,干滤或直接过滤到100ml容量瓶中,加水至刻度 摇匀,以此为母液。

## **(二)各组分的测定**

1、硅的测定一硫酸亚铁钼蓝光度法

吸取母液2.00ml于100ml

锥形瓶中,加钼酸铵(5%)2ml,于沸水浴中水浴30S,取下,加入草酸(5%)5ml,加水50ml,立 即加入硫酸亚铁铵(6%)溶液2ml,

摇匀后倒入0.5cm比色杯中,以水为参比,测量百分含量。

2、磷的测定一铋盐、抗坏血酸钼蓝光度法

吸取母液10.00ml

于100ml锥形瓶中,加硝酸铋-钼酸铵混合溶液15ml,抗坏血酸(1%)10ml,摇匀,放置数分钟 后,倒入2 cm比色杯中,以水为参比, 测量百分含量。

3、锰的测定一过硫酸铵银盐光度法

吸取母液20.ml于100ml锥形瓶中,加过硫酸铵(15%)10ml,硝酸银溶液15ml,摇匀,放 置几分钟后,摇匀,倒入2cm比色杯中,水为参比,测量百分含量。

#### **附录八**

#### **化学工艺流程(Ⅷ)**

# **钢铁中稀土总量、镁的测定**

一、试剂:

1、硫硝混合酸:硫酸+硝酸+水=50+8+942 2、偶氮氯膦Ⅲ溶液:0.05%

3、过氧化氢:30% 4、草酸:5%

5、六偏磷酸钠:15%  $6, \equiv$ 乙醇胺 $(1+2)$ 

7、硼砂缓冲溶液(PH=10),称取硼砂25克,氢氧化钾5克,加水溶解后稀至1 升。

8、邻菲罗林:0.2% 称0.5克溶于50毫升无水乙醇中,稀至250毫升。

9、EGTA—Pb液:

a:EGTA溶液(0.01N):称乙二醇二乙醚二胺四乙酸(EGTA)3.8克溶于水中, 加氢氧化钠 约1—2粒, 加热溶解后,以水稀至1升。

b:硝酸铅溶液(0.01N):称硝酸铅3.3123克,溶于水中,稀至1升。吸取a液100mL加入10 0mLb液中,硼砂溶液调节到PH=6左右。

10、EDTA溶液(乙二胺四乙酸二钠):5% 11、偶氮氨膦 I 溶液:0.025% 12、乙二胺:(1+50)

二、母液制备:

称取试样(标样)200毫克于100毫升锥形瓶中,加15毫升硫硝混合液,2mL过氧化氢,低 温加热溶解后,取下缓缓加入1毫升过氧化氢,继续加热煮沸1分钟,冷却,以水稀至100毫 升容量瓶中, 摇匀, 用快速定性滤纸过滤。此为母液。

三、稀土总量的测定:

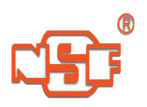

1、显色溶液:吸取滤液15毫升于50毫升锥形瓶中,加入7毫升草酸5%,3毫升偶氮氯膦 Ⅲ摇匀。

2、参比溶液与显色溶液一样操作后,再加入1—

2滴六偏磷酸钠(滴两滴即可)溶液,褪色后作参比液(空白液)测定含量。

四、镁的测定:

用移液管吸取母液2.5毫升开25毫升容量瓶中,加入5毫升三乙醇胺,摇匀,加3毫升硼 砂溶液,乙二胺(1+50)1毫升(掩蔽铁合金元素),稍待1— 2分钟,加入2毫升邻菲罗林)溶液,加入1毫升EGTA— Pb混合溶液, 摇匀, 加入偶氮氯磷 I 溶液2毫升, 以水稀至刻度, 摇匀。

空白溶液与显色液同样操作后,滴加3— 4滴EDTA溶液,褪色后作为参比液,放置2分钟后测定含量。